# ¿Cómo hago juego el grupo "TODO" del remitente con un filtro del mensaje? ٦

## Contenido

Introducción **Antecedentes** ¿Cómo hago juego el grupo "TODO" del remitente con un filtro del mensaje y verifico Filter Action (Acción de filtro)? Crear el filtro del mensaje El verificar Filter Action (Acción de filtro) Información Relacionada

## Introducción

Este artículo describe cómo hacer juego el grupo "TODO" del remitente con un filtro del mensaje y el verificar ese está filtrando en el dispositivo de seguridad del correo electrónico (ESA).

### Antecedentes

El requisito de tomar medidas para los mensajes que corresponden con en "TODO EL" grupo del remitente como se indica en la tabla abajo y cuando la condición del filtro del mensaje de "(== " TODO" del sendergroup)" no vuelve una coincidencia positiva. Este comportamiento es debido al hecho de que la conexión no hizo juego los grupos definidos uces de los del remitente. Por lo tanto, se considera como "ningunos". Para detectar los mensajes el corresponder con en "TODO EL" grupo del remitente, un filtro del mensaje puede ser configurado.

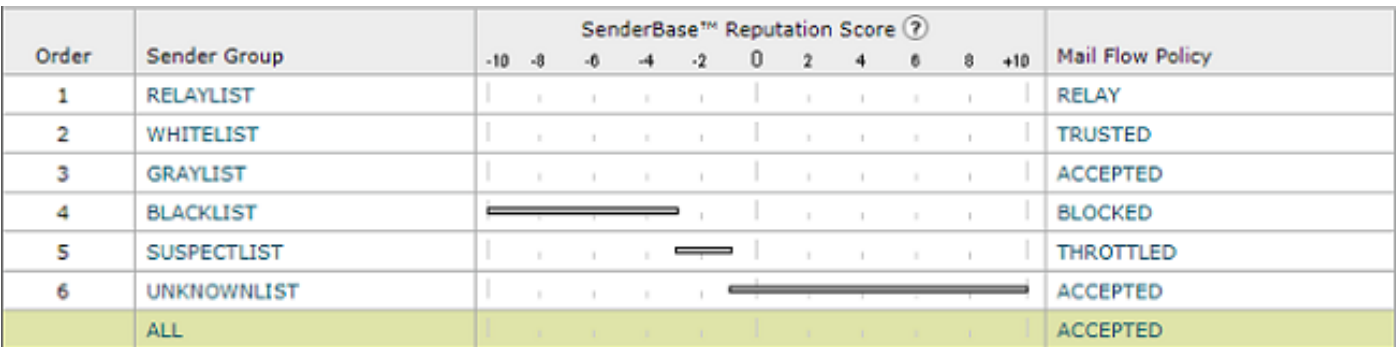

## ¿Cómo hago juego el grupo "TODO" del remitente con un filtro del mensaje y verifico Filter Action (Acción de filtro)?

Note: La condición del grupo del remitente se puede configurar solamente con los filtros del mensaje en el CLI del ESA.

El sintaxis del filtro del mensaje para tomar medidas en los mensajes que corresponden con "TODO EL" grupo del remitente:

```
DEFAULT_Sendergroup:
if (sendergroup == "none")
{
log-entry("Default Sender Group ALL matched");
}
.
or
DEFAULT_Sendergroup:
if (sendergroup == "")
{
log-entry("Default Sender Group ALL matched");
}
.
```
#### El verificar Filter Action (Acción de filtro)

Los correos electrónicos correspondidos con contra este filtro del mensaje serán indicados en los mail logs o Seguimiento de mensajes.

Un extracto de un ejemplo del mail\_log:

```
Thu Nov 23 22:37:44 2017 Info: New SMTP ICID 109 interface Management (10.10.10.1) address
10.10.10.12 reverse dns host unknown verified no
Thu Nov 23 22:37:44 2017 Info: ICID 109 ACCEPT SG None match ALL SBRS rfc1918 country not
applicable
Thu Nov 23 22:37:51 2017 Info: Start MID 329 ICID 109
Thu Nov 23 22:37:51 2017 Info: MID 329 ICID 109 From: <user@example.com>
Thu Nov 23 22:37:56 2017 Info: MID 329 ICID 109 RID 0 To: <testrecipient@cisco.com>
Thu Nov 23 22:38:04 2017 Info: SenderBase upload: 1 hosts totaling 3542 bytes
Thu Nov 23 22:38:25 2017 Info: MID 329 Message-ID '<68aa4b$a9@adesa3.cisco.com>'
Thu Nov 23 22:38:25 2017 Info: MID 329 Subject 'SenderGroup Test - None'
Thu Nov 23 22:38:25 2017 Info: MID 329 ready 140 bytes from <user@example.com>
Thu Nov 23 22:38:25 2017 Info: MID 329 Custom Log Entry: Default Sender Group ALL matched
Thu Nov 23 22:38:25 2017 Info: MID 329 matched all recipients for per-recipient policy DEFAULT
in the inbound table
Thu Nov 23 22:38:25 2017 Info: Delivery start DCID 0 MID 329 to RID [0]
Thu Nov 23 22:38:25 2017 Info: Message finished MID 329 done
Thu Nov 23 22:38:28 2017 Info: ICID 109 close
```
Para más información sobre los filtros del mensaje, vea el **guía de configuración avanzada**.

#### Información Relacionada

- [Soporte técnico y documentación Sistema de Cisco](http://www.cisco.com/cisco/web/support/index.html?referring_site=bodynav)
- <u>[Cómo agrego un nuevo filtro del mensaje a mi dispositivo de seguridad del correo electrónico](https://www.cisco.com/c/es_mx/support/docs/security/email-security-appliance/118145-technote-esa-00.html)</u> [de Cisco \(el ESA\)](https://www.cisco.com/c/es_mx/support/docs/security/email-security-appliance/118145-technote-esa-00.html)
- [Diferencias entre los filtros del mensaje y los filtros contentos en el ESA](https://www.cisco.com/c/es_mx/support/docs/security/email-security-appliance/117825-technote-esa-00.html)
- [Cómo escribo el mensaje más eficiente filtra](https://www.cisco.com/c/es_mx/support/docs/security/email-security-appliance/117886-qanda-esa-00.html)